# STEM**Taught<sub>®</sub>**<br>Teacher Edition

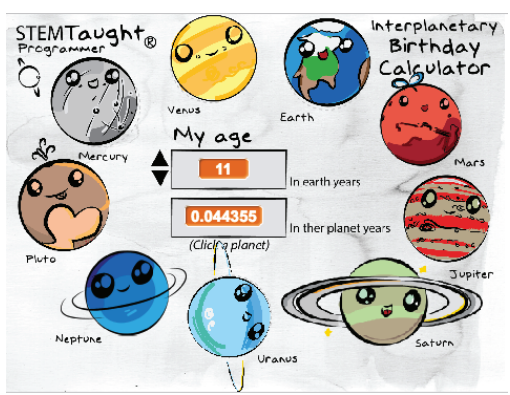

## Master Code Key: Interplanetary Birthday Calculator

### Coding the Background:

Note: This code is in the background pane because it not associated with any specific sprites.

Programming objective:

- Causes "My Age"change when you press the up and down arrow keys.
- Sets all the variables to 0 when the start flag is pressed

#### Sprite 1: Mercury code

When you input your age and then click on Mercury this code will display how old you are in Mercury years, this is how many times Mercury has orbited the sun during your lifetime.

Programming objective:

- Making a variable allows you to name or label a number
- Students learn to insert math into their code

#### This explanation of the code applies to all the planet sprites.

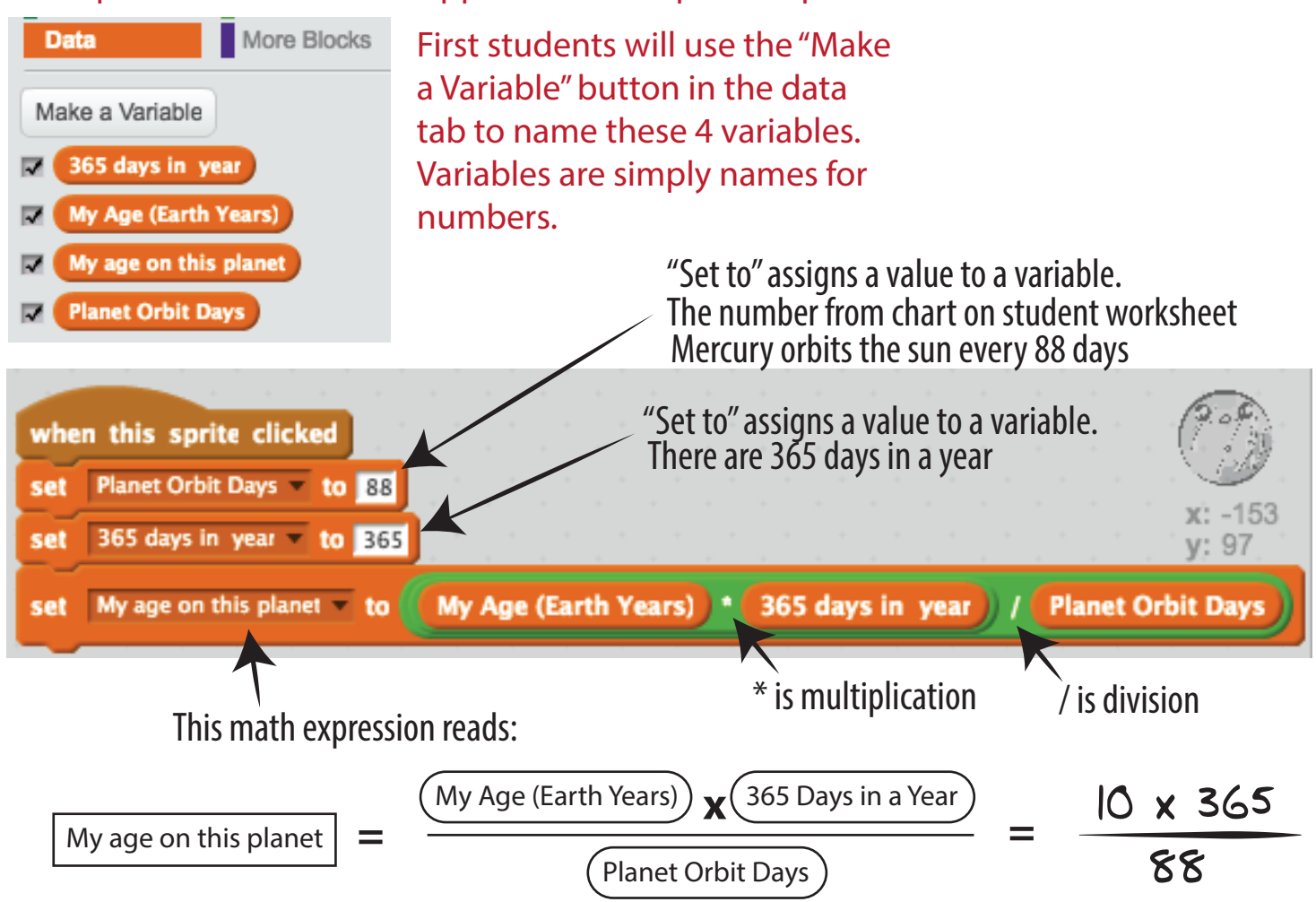

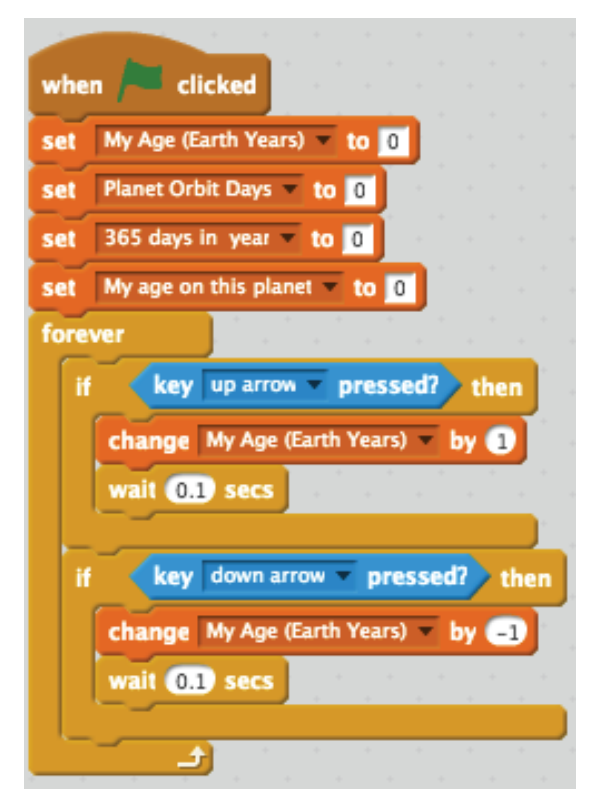